2022.05版

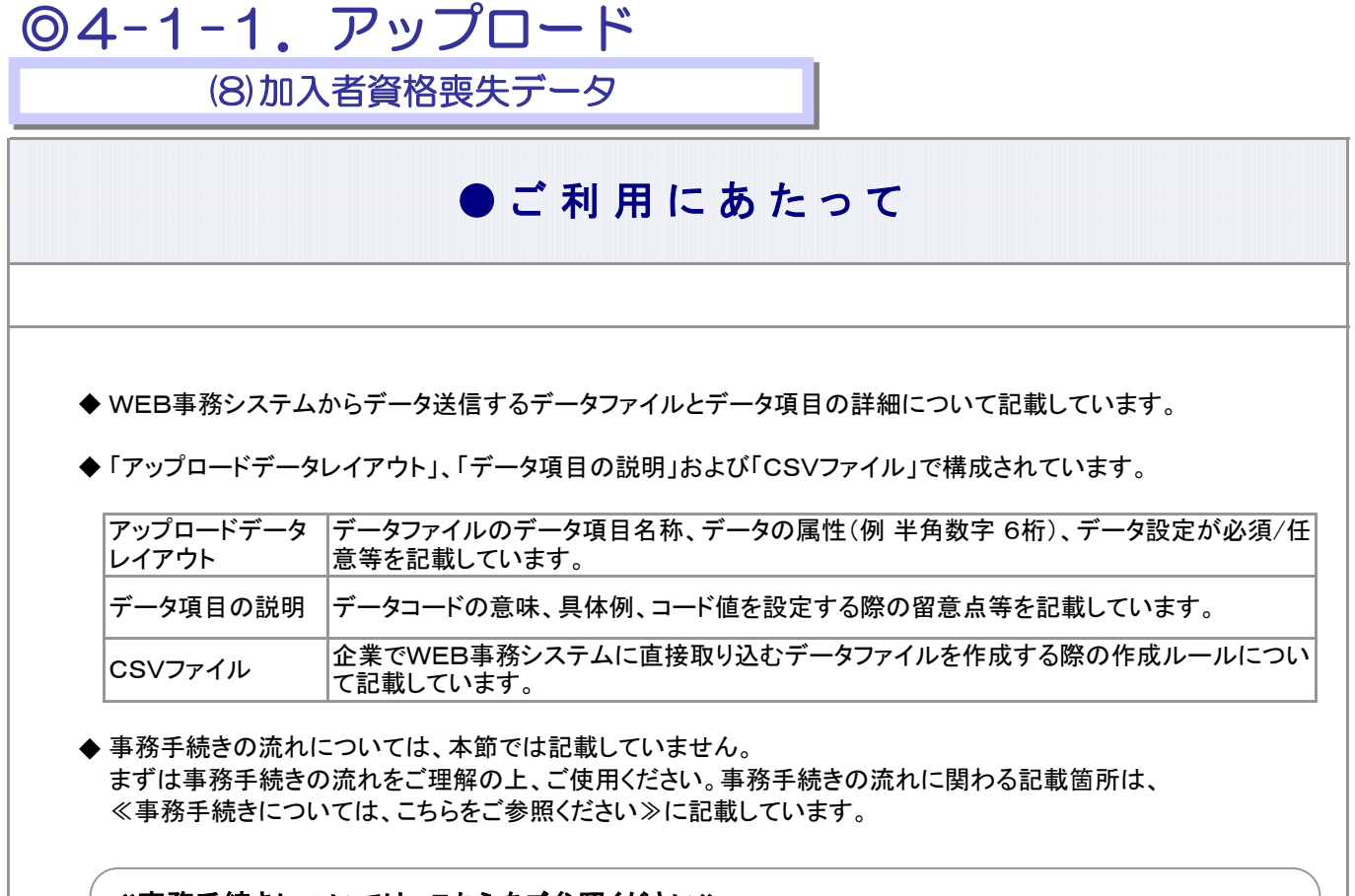

### ≪事務手続きについては、こちらをご参照ください≫

3-2-6.企業を退職する際の手続き(資格喪失)

(1)加入者資格喪失

## 再雇用に伴う加入者資格得喪は、「再雇用加入者得喪通知」データで行います

60歳到達後も引き続き加入可能な企業にて、60歳以上の加入者が退職し再雇用される場合、「再雇用 加入者得喪通知」データで手続きを行います。

ここでいう「再雇用」とは、継続して雇用されているとみなされる者に限られ、再雇用に伴う退職日の翌日 (=加入者資格喪失日)の属する月と、再雇用に伴う加入者資格取得日が同月である必要があります。

ア サ

# アップロードデータレイアウト

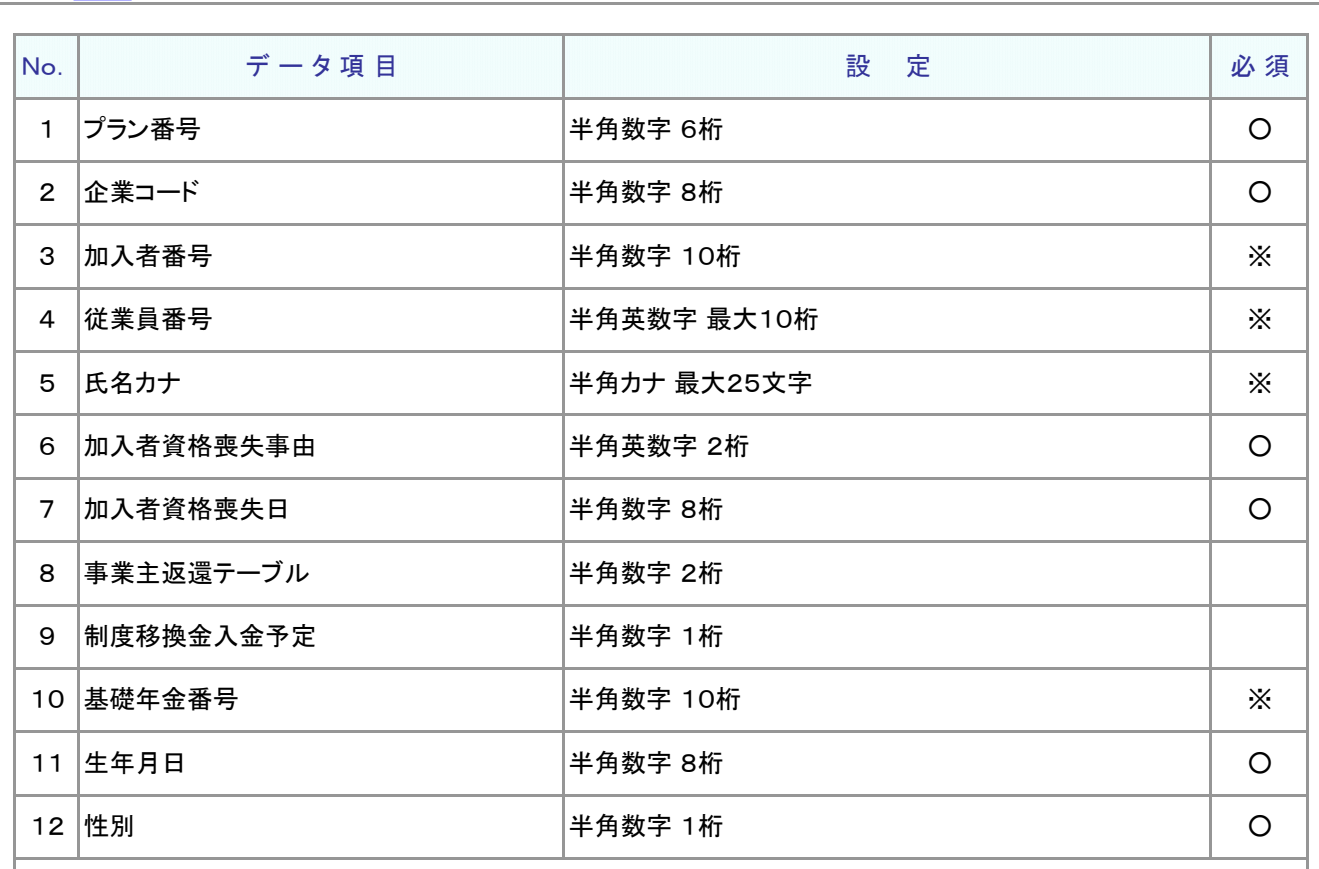

≪必須≫各項目の設定条件を表示

○ : 必須 ※ : 条件によっては必須/任意 空白 : 任意 × : 不可 条件の詳細は項目説明を参照

≪設定≫取扱い可能な文字を表示

半角数字 半角英数字 半角カナ 取扱い可能な文字詳細は、10-01-01\_入力可能な文字コードをご参照ください。

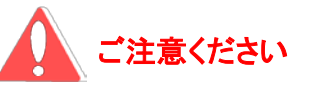

WEB画面から入力する場合とファイルアップロードによる入力の場合は、取扱い 可能な文字に違いがありますので、ご注意ください。

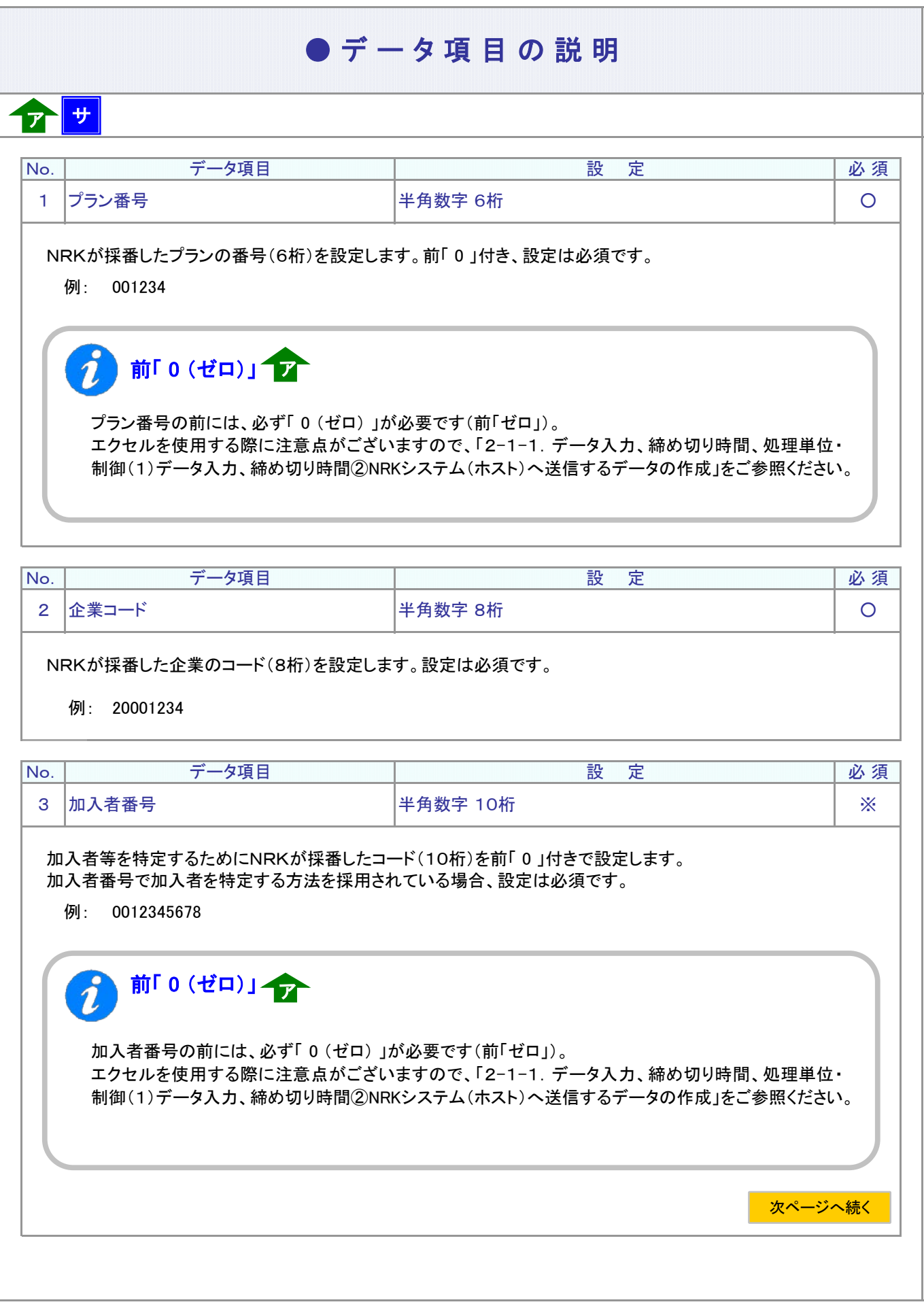

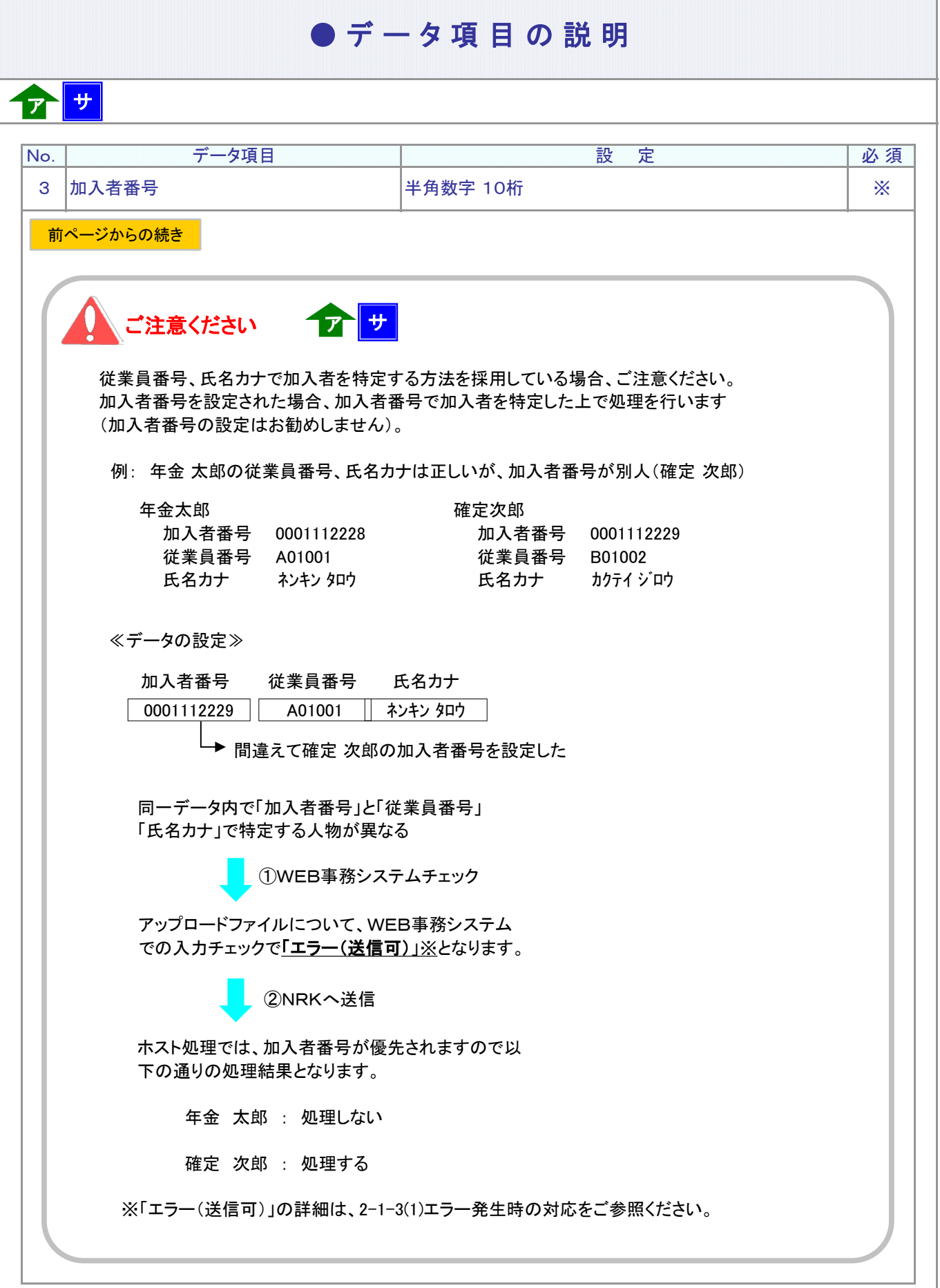

## ● データ項目の説明

# ア サ

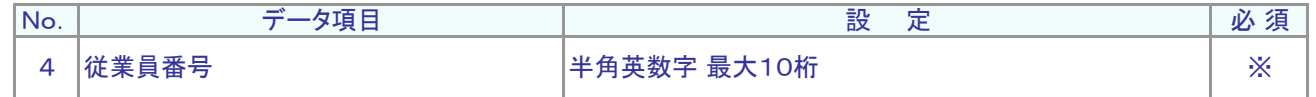

従業員番号、氏名カナで加入者を特定する方法を採用されている場合、設定は必須です。 加入者を識別する企業の従業員番号を設定します。

例: W12345

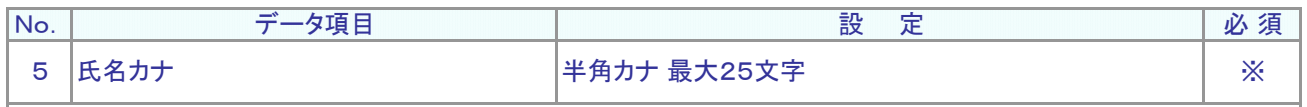

加入者のフリガナを設定します。

従業員番号、氏名カナで加入者を特定する方法を採用されている場合、設定は必須です。

例: ネンキン タロウ

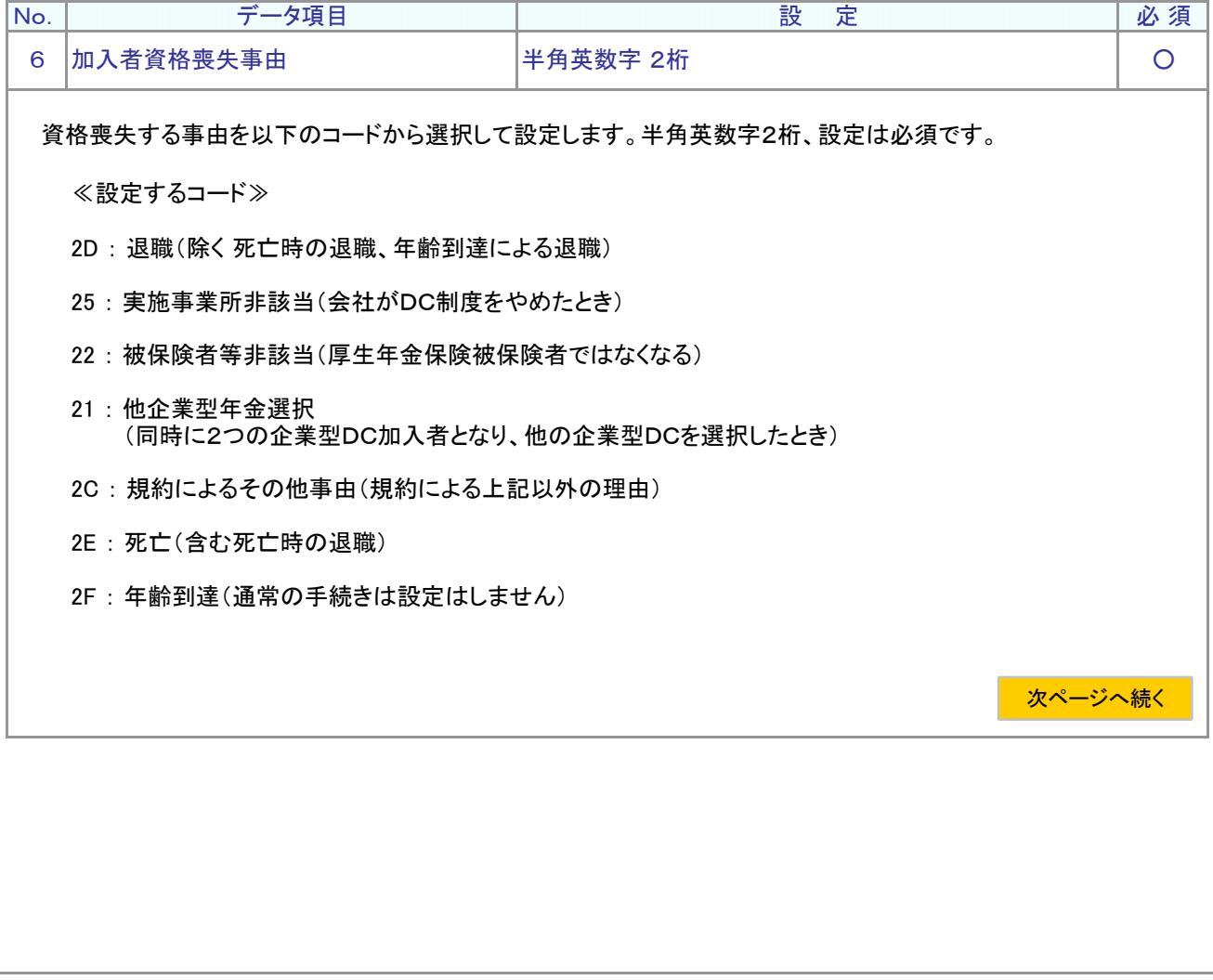

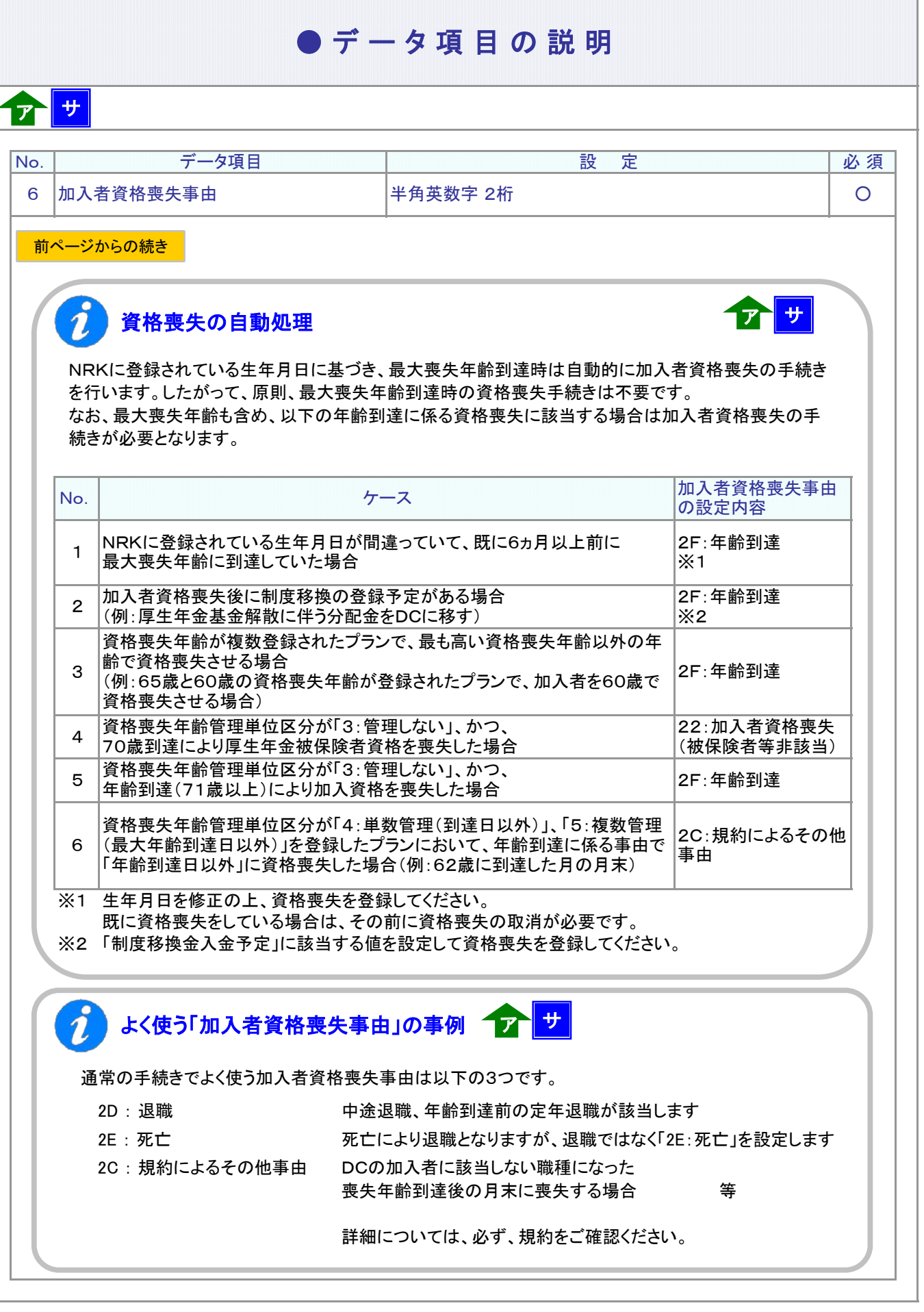

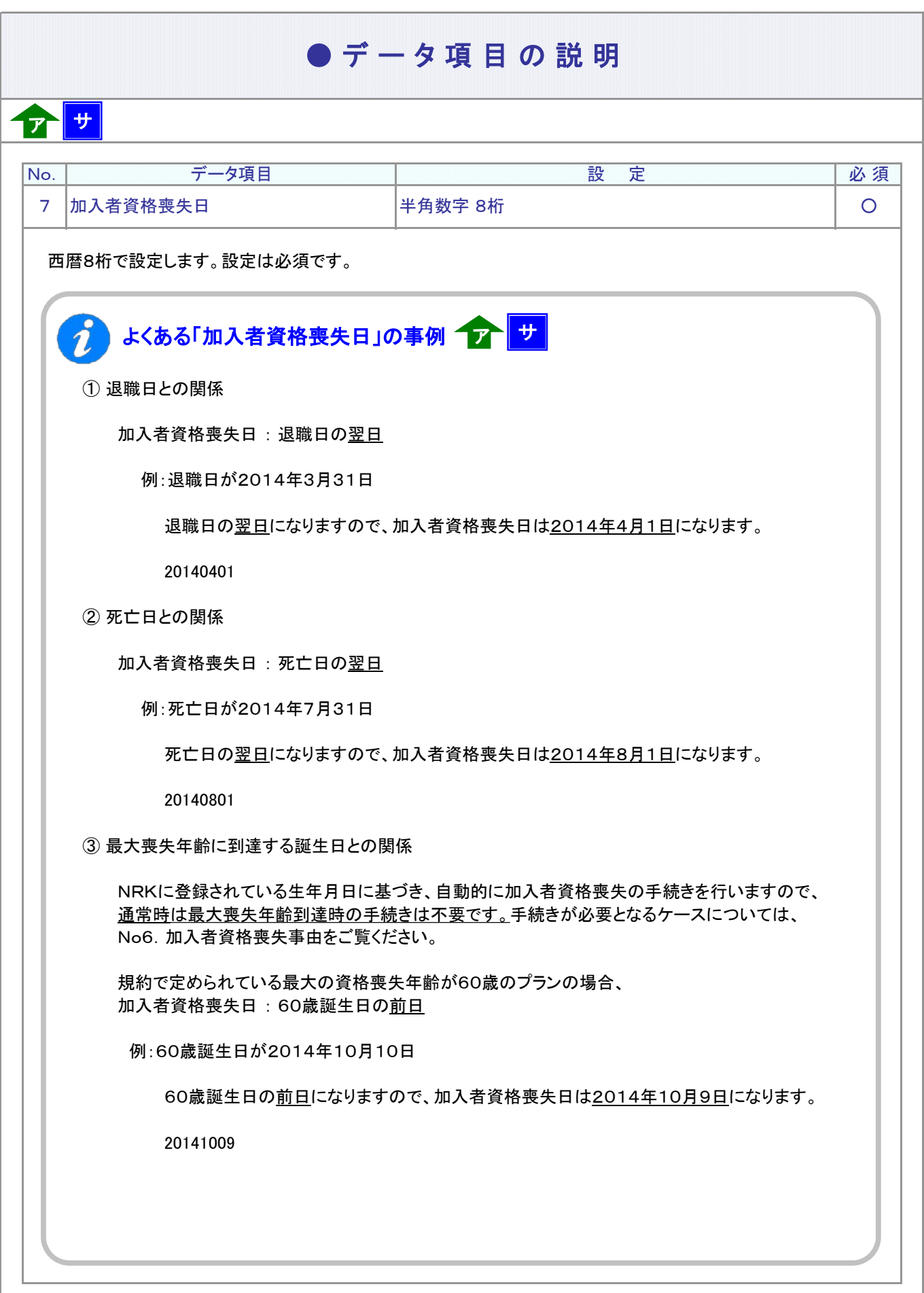

ı

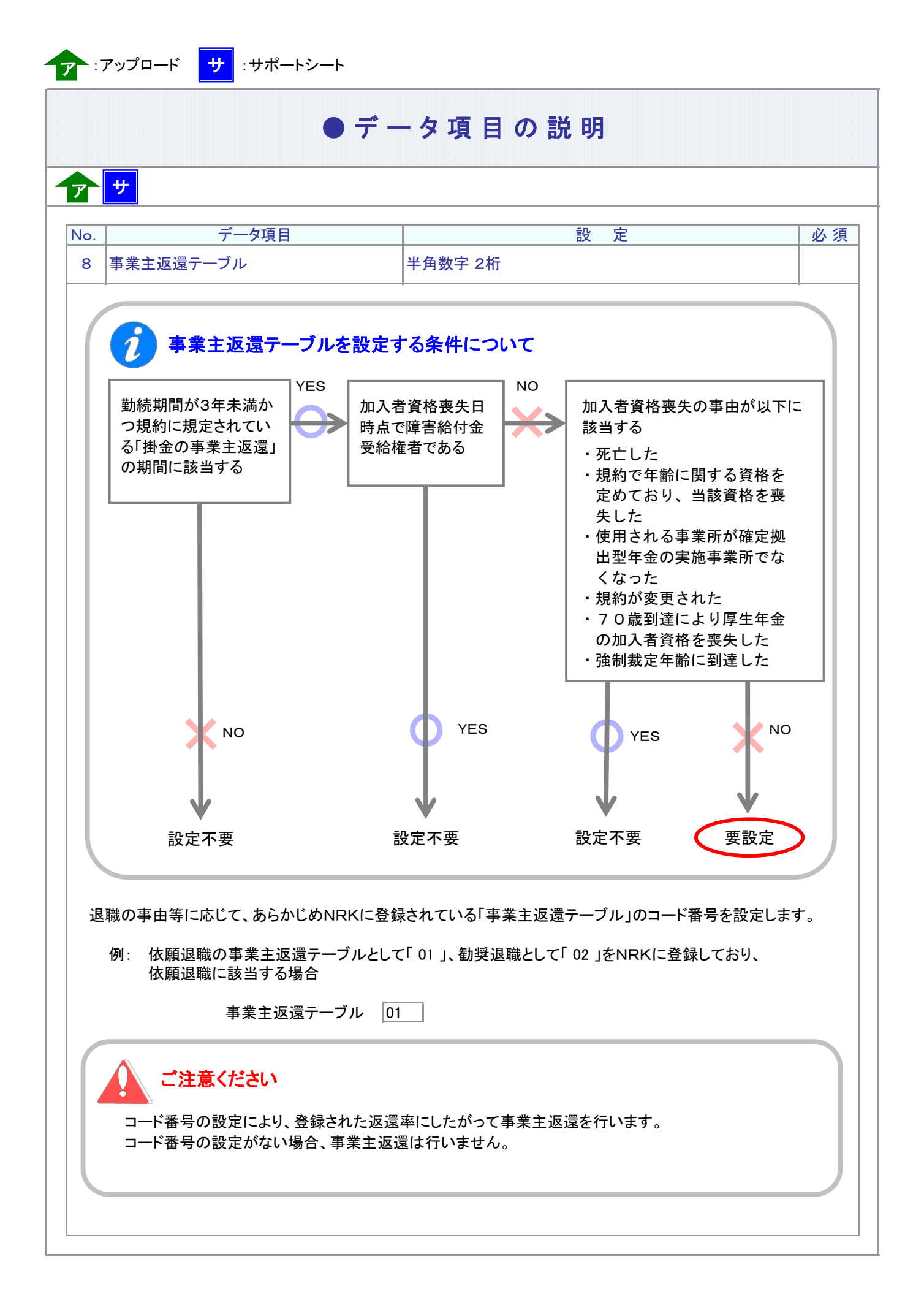

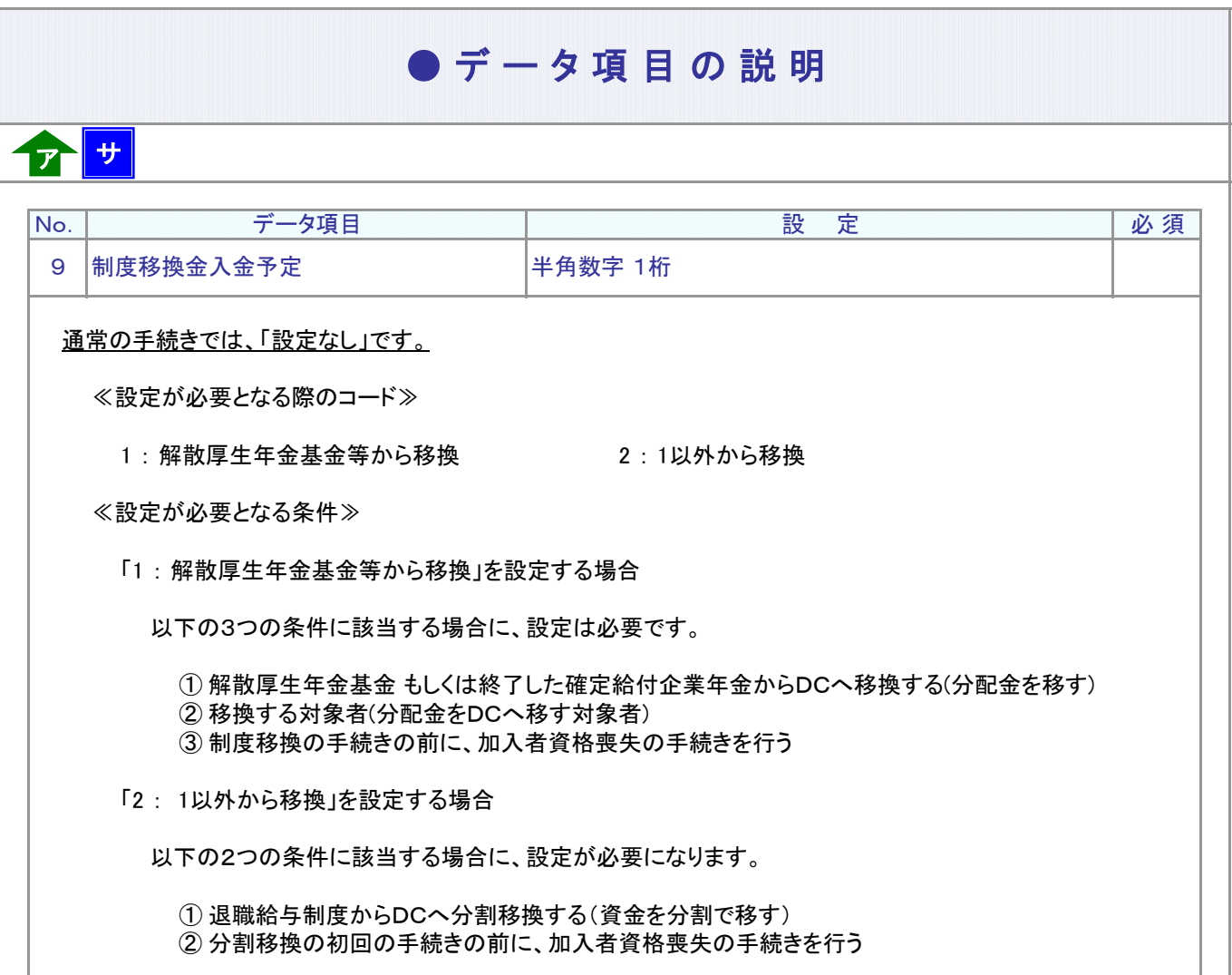

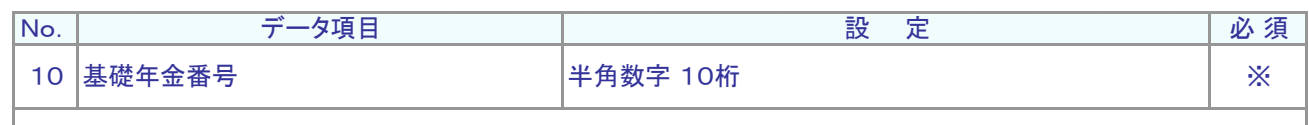

基礎年金番号の登録がない場合に設定します(登録済の場合、設定は不要です)。

年金手帳に4桁と6桁の体系で記載されている基礎年金番号を設定します。 設定する際には、「 - (ハイフン)」を除き、前を「 0 」埋めで半角数字10桁となります。

例: 0123456789

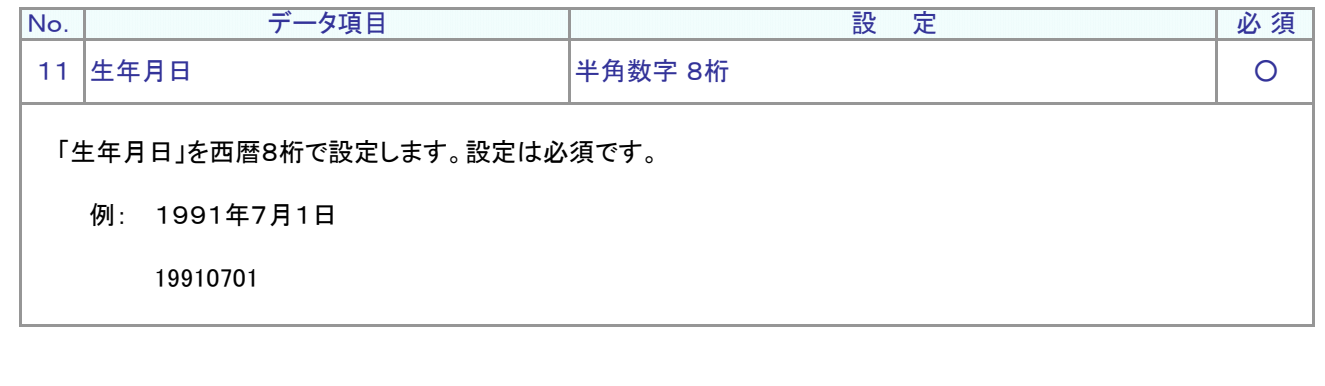

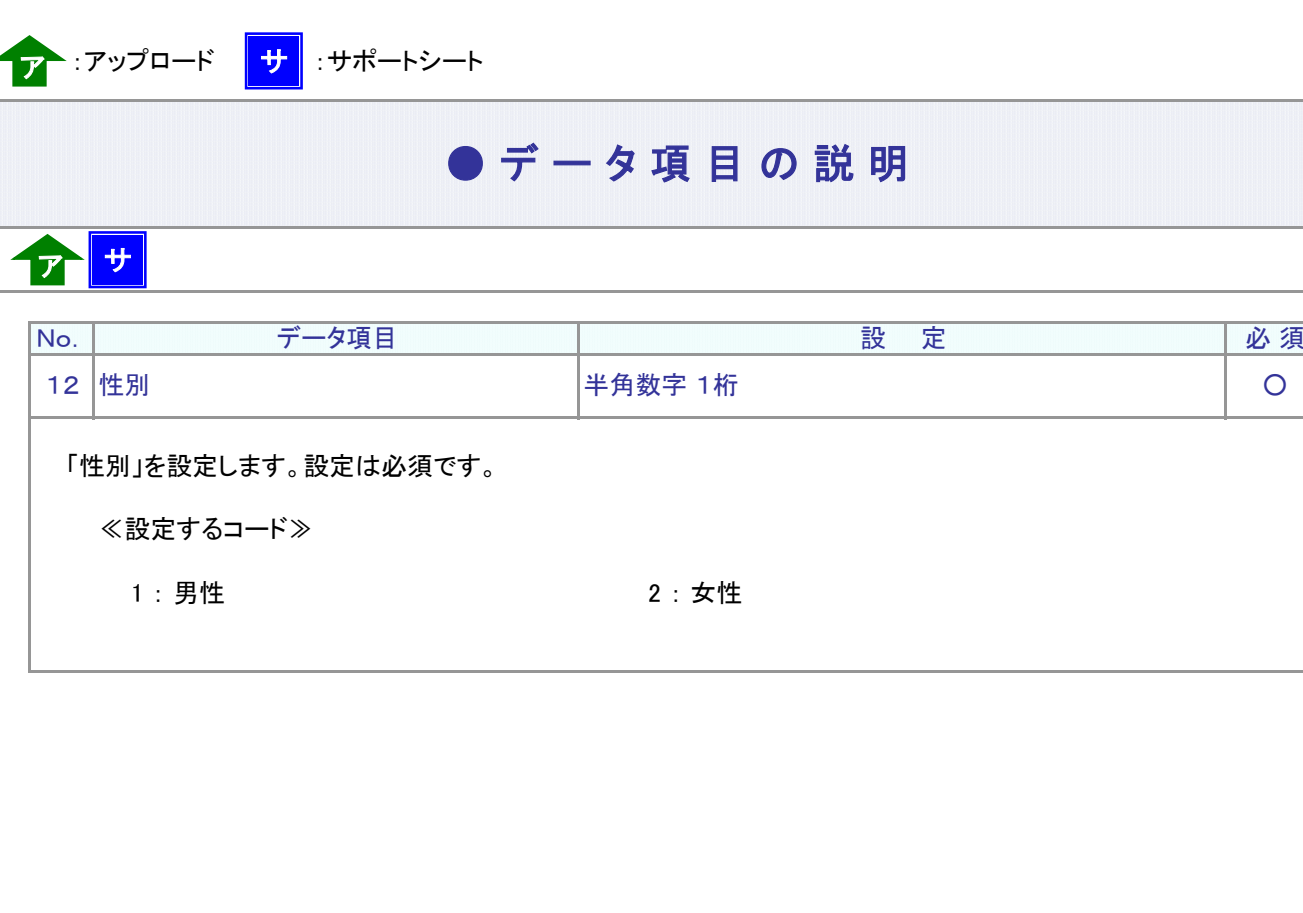

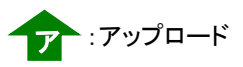

## $\bullet$  C S V ファイル

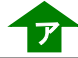

CSVファイルをサポートシートを使わず、企業で直接作成する時は、以下のルールで作成します。

### CSVファイルの名称

ファイル名称は、任意の半角英数字で設定できます(※)。

(※) Windowsの制約により、パスとファイル名称のサイズを加えて、255バイトより大きくなりますと取り込みが できません。

## CSVファイルの構成

以下のルールでデータの設定を行います。

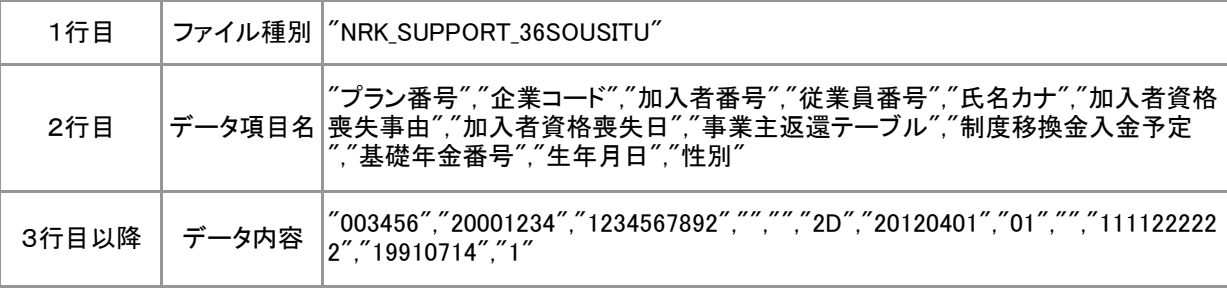

# インデータ項目の括り、区切り

データ項目はダブルクォート(")で括り、データ項目間はカンマ(,)で区切ります。

- ① "003456","20001234" ダブルクォートで括られており、カンマで区切られている
- ② 003456,20001234 ダブルクォートで括られていない
- ③ 003456 20001234 ダブルクォートで括られておらず、スペースで区切られてい**る**
- ④ "003456""20001234" ダブルクォートで括られてはいるが、カンマで区切られていない

※ ②、③、④のデータの設定では、アップロードされません。

#### ≪データ作成例≫

加入者番号で作成する場合

```
"NRK_SUPPORT_36SOUSITU"
"プラン番号","企業コード","加入者番号","従業員番号","氏名カナ","加入者資格喪失事由",・・・
"003456","20001234","1234567891","","","2D","20140401","","","","19761011","2"
"003456","20001234","1234567892","","","2D","20120401","01","","1111222222","19910714","1"
```